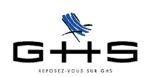

Fiche solution

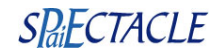

# **La DUCS EDI Urssaf**

sPAIEctacle version 5 intègre la DUCS Urssaf au format EDI. Ce format offre la possibilité de télédéclarer mais également de télépayer ses cotisations en déposant un fichier sur le site urssaf.fr. Cette DUCS EDI remplace l'envoi des bordereaux de cotisations trimestriels ou mensuels à la caisse.

## **Sommaire de la fiche**

- **A. En quoi consiste la télédéclaration ?**
- **B. En quoi consiste le télérèglement ?**
- **C. Les formalités à accomplir auprès de la caisse**
- **D. Le paramétrage de la DUCS EDI dans sPAIEctacle**
- **E. La génération des fichiers DUCS**
- **F. La dépose puis le retour des fichiers DUCS**

# **A En quoi consiste la télédéclaration ?**

La DUCS EDI permet de dématérialiser les bordereaux de cotisations Urssaf à envoyer au mois ou au trimestre. La version proposée par sPAIEctacle est une version «monosociété» : vous générez un fichier par établissement (par SIRET) à déclarer.

Elle ne remplace pas le tableau récapitulatif annuel à produire pour le 31 janvier de chaque année qui est lui, à saisir en ligne directement sur le site de l'Urssaf.

## **B En quoi consiste le télérèglement ?**

Jusqu'à présent, vous effectuiez le paiement de vos cotisations par chèque voire par virement bancaire.

La DUCS EDI permet d'ajouter un nouveau mode de règlement : le télérèglement.

Ce moyen de paiement associé à la télédéclaration, permet de transmettre un ordre de débit en même temps que la déclaration.

La date d'exécution du télérèglement correspond à la date d'échéance de la déclaration (pas avant) ce qui évite tout risque de retard ou de pénalité.

Il est possible de transmettre autant de fois que nécessaire une DUCS EDI et/ou un télérèglement. Tout nouvel envoi annule et remplace le précédent jusqu'à l'exigibilité à 12 h. Il n' y a AUCUN RISQUE de multi- paiements pour une même déclaration.

Ces informations n'ont aucune valeur contractuelle. Elles n'engagent pas la responsabilité de GHS quant à leur utilisation et / ou leur interprétation. Elles ne sont prises en compte par le lecteur que sous sa seule responsabilité

Ces informations ont un caractère général et ne prétendent pas répondre de façon exhaustive à la question traitée. Pour plus d'informations, contactez les organismes sociaux et fiscaux concernés.

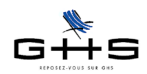

## **C Les formalités à accomplir auprès de la caisse**

Afin de pouvoir télédéclarer vos cotisations, vous devez être en possession d'un compte sur le site de l'Urssaf (le même que celui utilisé pour la dépose de fichiers DUE EDI).

Attention, il n'est pas possible de faire de dépose de fichier via le portail de net-entreprises. Le seul portail accessible pour déposer le fichier est le site **[<http://www.urssaf.fr>](http://www.urssaf.fr)**.

Dans le cas d'une DUCS EDI, le télérèglement est le mode de règlement préconisé. Il conviendra donc de compléter également une demande d'adhésion au télérèglement disponible en suivant le lien suivant : **[<https://mon.urssaf.fr/pdf/URenLigne-Telereglement.pdf>](http://mon.urssaf.fr/pdf/URenLigne-Telereglement.pdf)**

# **D Le paramétrage de la DUCS EDI dans sPAIEctacle**

### **1 Vérification du paramétrage de la caisse**

Tout d'abord, il convient de compléter le paramétrage de la caisse «physique» à laquelle les cotisations sont destinées.

#### **Menu** *Paramètres* **-** *Paramétrage de la paie* **-** *Caisses*

 $\checkmark$  Double-cliquer sur la caisse Urssaf et compléter la fiche selon les informations suivantes :

- Type caisse : il doit être *Urssaf*

- Siret (DUCS EDI) : il doit obligatoirement être renseigné ; il s'agit du numéro de Siret de la caisse, il est disponible en cliquant sur le lien suivant :

#### **[<http://www.spaiectacle.com/IMG/pdf/TableUrssaf.pdf>](http://www.spaiectacle.com/IMG/pdf/TableUrssaf.pdf)**

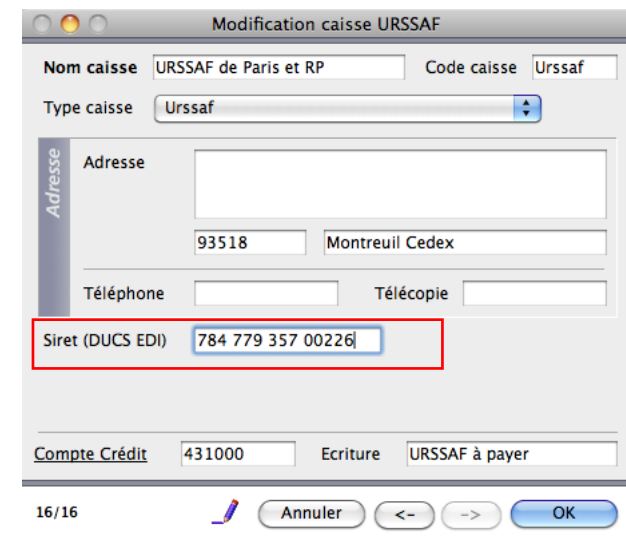

Les autres données (adresse, téléphones) sont facultatives pour la DUCS EDI.

**Spécificité des versions multisociétés** : il faut autant de fiches caisses «physiques» que nécessaires : modifier les fiches existantes et/ou créer celles manquantes. Si par exemple, une société dépend de l'Urssaf de Paris et une autre de l'Urssaf de Strasbourg, le paramétrage doit contenir deux fiches caisses Urssaf distinctes.

Ces informations n'ont aucune valeur contractuelle. Elles n'engagent pas la responsabilité de GHS quant à leur utilisation et / ou leur interprétation. Elles ne sont prises en compte par le lecteur que sous sa seule responsabilité.

Ces informations ont un caractère général et ne prétendent pas répondre de façon exhaustive à la question traitée. Pour plus d'informations, contactez les organismes sociaux et fiscaux concernés.

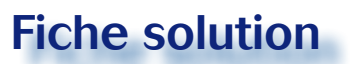

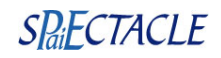

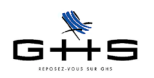

### **2 Mise en place de la DUCS EDI**

#### **Menu** *Paramètres* **-** *Société* **- onglet** *Caisses*

 $\checkmark$  Sélectionner la ligne du type retenue «Urssaf», vérifier les informations suivantes :

- Caisse : votre caisse d'Urssaf est bien affectée

- N° affiliation : le numéro d'affiliation est bien renseigné

- Périodicité : le mois ou le trimestre est sélectionné

- Option de déclaration : modifier le menu déroulant positionné sur «Pas de DUCS EDI» et choisir la DUCS EDI avec l'option de règlement souhaitée.

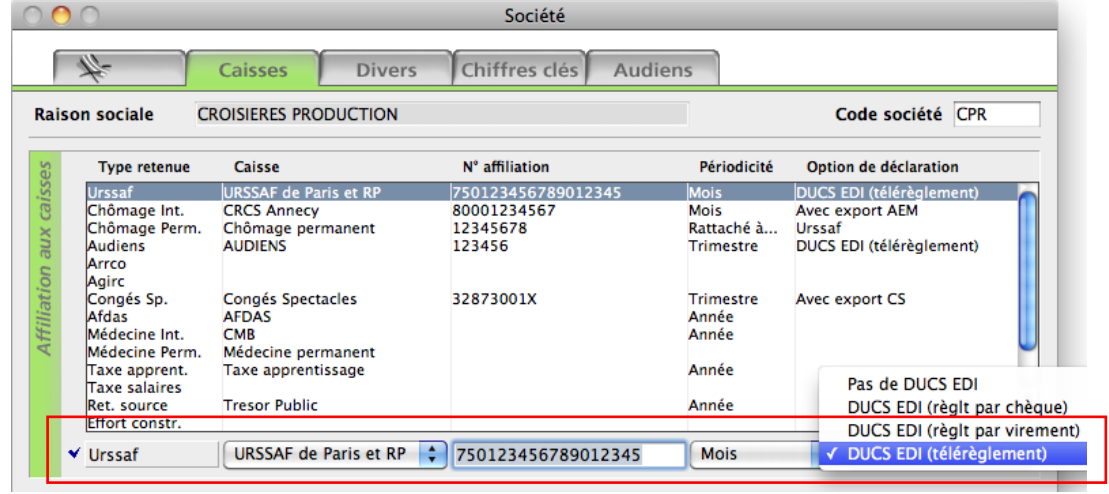

### **3. Vérification des données bancaires de la société**

#### **Menu** *Paramètres* **-** *Société* **- 1er onglet**

✔ Dans le cas d'un règlement par télérèglement ou virement, il convient de notifier les coordonnées bancaires du compte payeur.

![](_page_2_Picture_97.jpeg)

Ces informations n'ont aucune valeur contractuelle. Elles n'engagent pas la responsabilité de GHS quant à leur utilisation et / ou leur interprétation. Elles ne sont prises en compte par le lecteur que sous sa seule responsabilité.

Ces informations ont un caractère général et ne prétendent pas répondre de façon exhaustive à la question traitée. Pour plus d'informations, contactez les organismes sociaux et fiscaux concernés.

![](_page_3_Picture_0.jpeg)

![](_page_3_Picture_2.jpeg)

![](_page_3_Picture_3.jpeg)

# **4 Versement du transport : commune d'affectation**

#### **Ce paragraphe ne concerne que les structures cotisant au transport.**

Les structures cotisant au transport doivent mentionner le code de la commune à laquelle est rattachée le versement de ces cotisations afin d'en déterminer le taux.

La liste des codes communes est disponible en cliquant sur le lien suivant :

**[<http://www.insee.fr/fr/methodes/nomenclatures/cog/>](http://www.insee.fr/fr/methodes/nomenclatures/cog/)**

#### **Menu** *Paramètres* **-** *Société* **- onglet** *Divers*

✔ Ligne DUCS EDI Urssaf : renseigner le code commune INSEE sur 5 caractères.

![](_page_3_Picture_11.jpeg)

# **E La génération des fichiers DUCS**

#### **Menu** *Etats* **-** *Déclaration des cotisations*

sPAIEctacle version 5 permet d'automatiser la génération des déclarations de cotisations aux différentes caisses en fonction de leurs périodicités propres.

En fonction des paramétrages effectués précédemment dans l'onglet Caisses de la fiche Société, à la fin d'un mois ou d'un trimestre la DUCS EDI Urssaf sera automatiquement générée via l'export d'un fichier.

![](_page_3_Figure_16.jpeg)

Ces informations n'ont aucune valeur contractuelle. Elles n'engagent pas la responsabilité de GHS quant à leur utilisation et / ou leur interprétation. Elles ne sont prises en compte par le lecteur que sous sa seule responsabilité.

Ces informations ont un caractère général et ne prétendent pas répondre de façon exhaustive à la question traitée. Pour plus d'informations, contactez les organismes sociaux et fiscaux concernés.

![](_page_4_Picture_0.jpeg)

sPAIEctacle édite simultanément un document de contrôle récapitulant les données contenues dans le fichier.

![](_page_4_Picture_4.jpeg)

Pour les télédéclarants n'utilisant pas le télérèglement comme moyen de paiement, une «référence sociale» est calculée par sPAIEctacle et éditée sur le document récapitulatif accompagnant l'export des fichiers. **Cette référence sociale doit être reportée au dos de votre chèque de règlement ou apparaître dans le libellé du virement bancaire à des fins de croisement entre déclaration et règlement.**

# **F L'envoi puis le retour des fichiers DUCS**

## **1 La dépose sur le site de l'Urssaf**

La dépose du fichier EDI se fait sur le site de l'Urssaf à l'adresse suivante : **[<http://www.urssaf.fr>](http://www.urssaf.fr)**

✔ Renseignez votre SIRET et votre mot de passe pour accéder à votre espace adhérent (en haut à droite de la fenêtre d'accueil.

![](_page_4_Picture_150.jpeg)

- ✔ Cliquez sur le menu *Déclaration des cotisations* dans le cadre en haut à droite.
- ✔ Cliquez sur le menu *Dépôt de fichier* dans la colonne de gauche.
- ✔ 1ère étape : cliquez sur *Choisir le fichier* et sélectionnez sur votre ordinateur le fichier à transmettre.
- ✔ 2ème étape : choisissez le mode de traitement du fichier, soit «Réel» ou «Test».
- ✔ Cliquez sur le bouton *Envoyer*.

#### **Nous vous engageons à transmettre le fichier en mode test avant de l'envoyer en mode réel.**

La spécificité de la DUCS EDI Urssaf est qu'elle ne donne aucun taux, c'est donc l'Urssaf qui recalcule le montant à payer en fonction des bases déclarées. En cas d'erreur de paramétrage de taux, l'Urssaf peut donc calculer un montant différent de celui qui est déclaré. Le fichier test permettra donc de valider le paramétrage avant de déclarer.

## **2 Le retour de la caisse**

Le retour passe par la réception d'un e-mail contenant une pièce jointe intitulée «Rejets» en cas d'anomalie ou «Informations» en cas d'acceptation.

Une fois la déclaration acceptée, elle est modifiable jusqu'à la date d'exigibilité à 12 h. Pour cela, il convient soit de redéposer un fichier DUCS EDI, soit de modifier directement en ligne la déclaration pré-enregistrée.

Ces informations n'ont aucune valeur contractuelle. Elles n'engagent pas la responsabilité de GHS quant à leur utilisation et / ou leur interprétation. Elles ne sont prises en compte par le lecteur que sous sa seule responsabilité.

Ces informations ont un caractère général et ne prétendent pas répondre de façon exhaustive à la question traitée. Pour plus d'informations, contactez les organismes sociaux et fiscaux concernés.